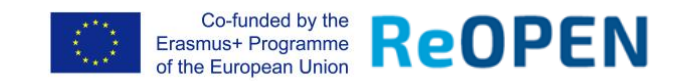

1. **SINGUP** at ReOPEN Moodle platform:<http://reopen.eu/learn/login/signup.php>

- confirm you e-mail address
- 2. **LOGIN** to the ReOPEN Moodle platform <http://reopen.eu/learn/login/index.php>
- 3. Press on *Site home* and choose *Language and Society* course

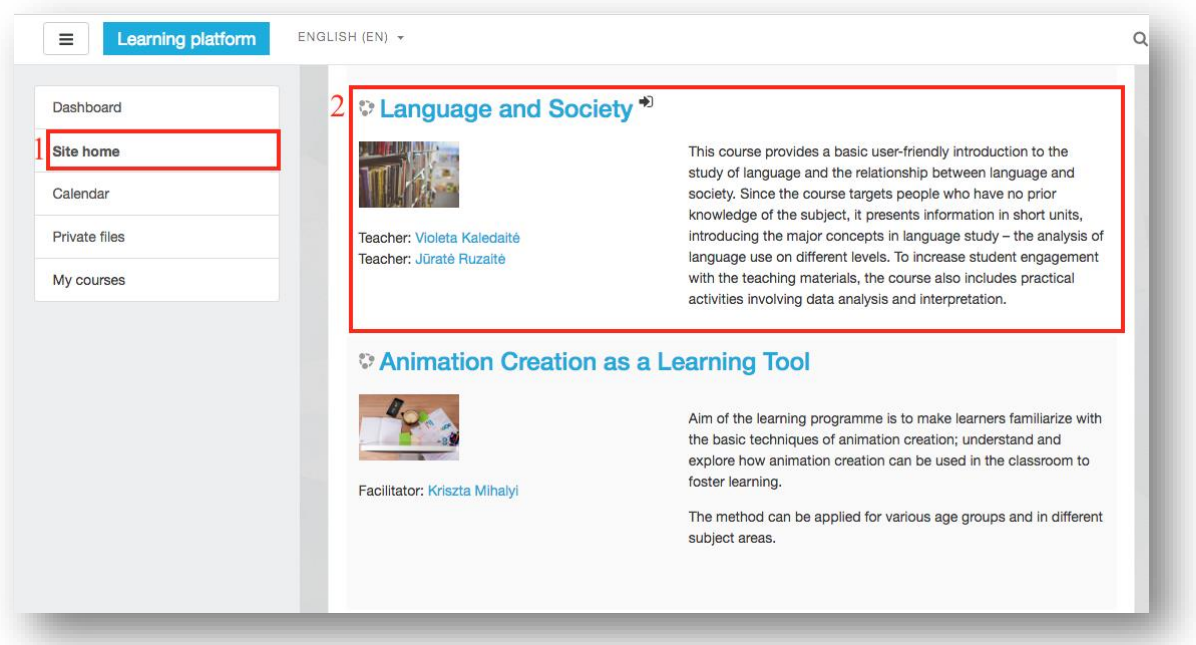

## 4. Press **Enrol me**

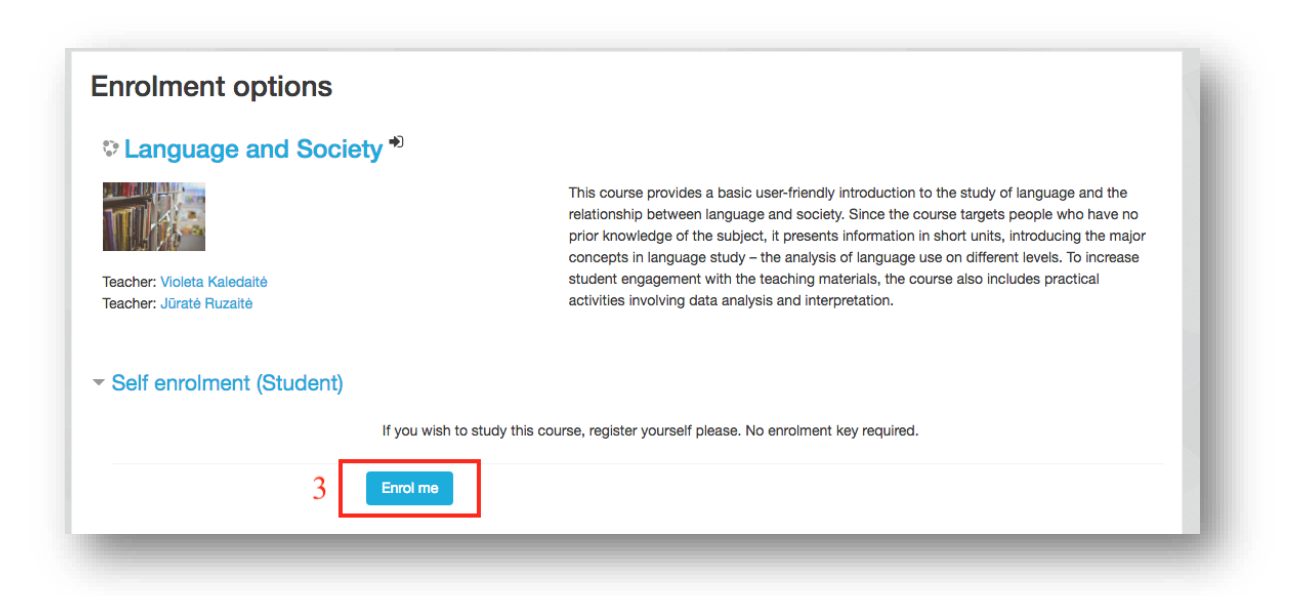